Sol·licitud de Llicència d'Ocupació d'espectacles públics, de caràcter extraordinari, organitzats a la via pública Març 2024

# NOU BARRIS DIGITAL

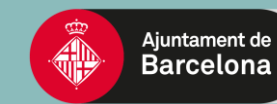

## **[Obtenció del](#page-1-0)  formulari [Omplir el](#page-5-0)**  *formulari* 2 **[Tramitació de la](#page-19-0)  sol·licitud**

Ves-hi

### 1 **Obtenció del formulari**

<span id="page-1-0"></span>**El tràmit més habitual que feu les entitats per la llicència d'espectacles públics és el que va adreçat a un aforament inferior a 1000 persones. Seguiu els passos per aconseguir el formulari i fer-ne la presentació telemàtica**

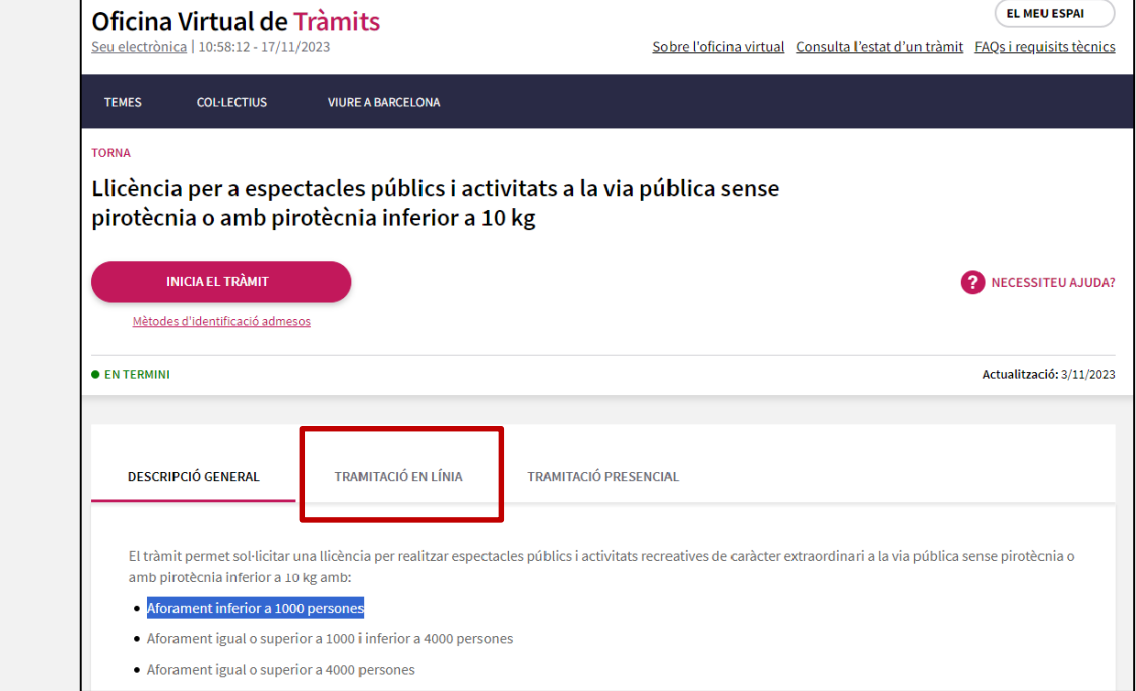

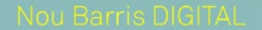

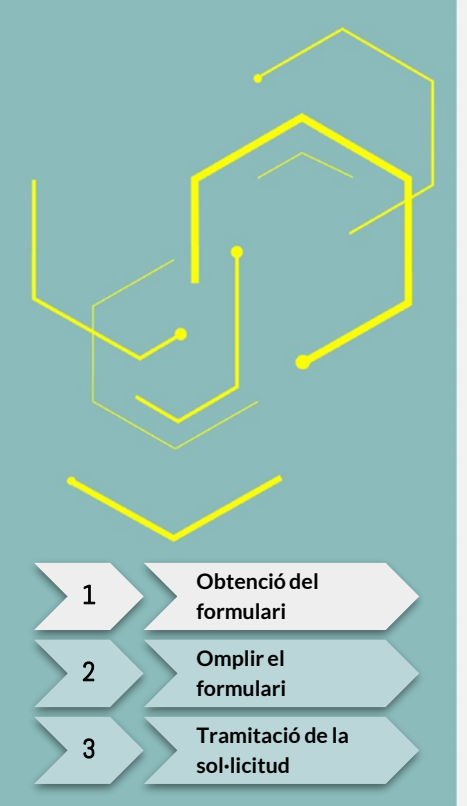

## **Obtenció del formulari**

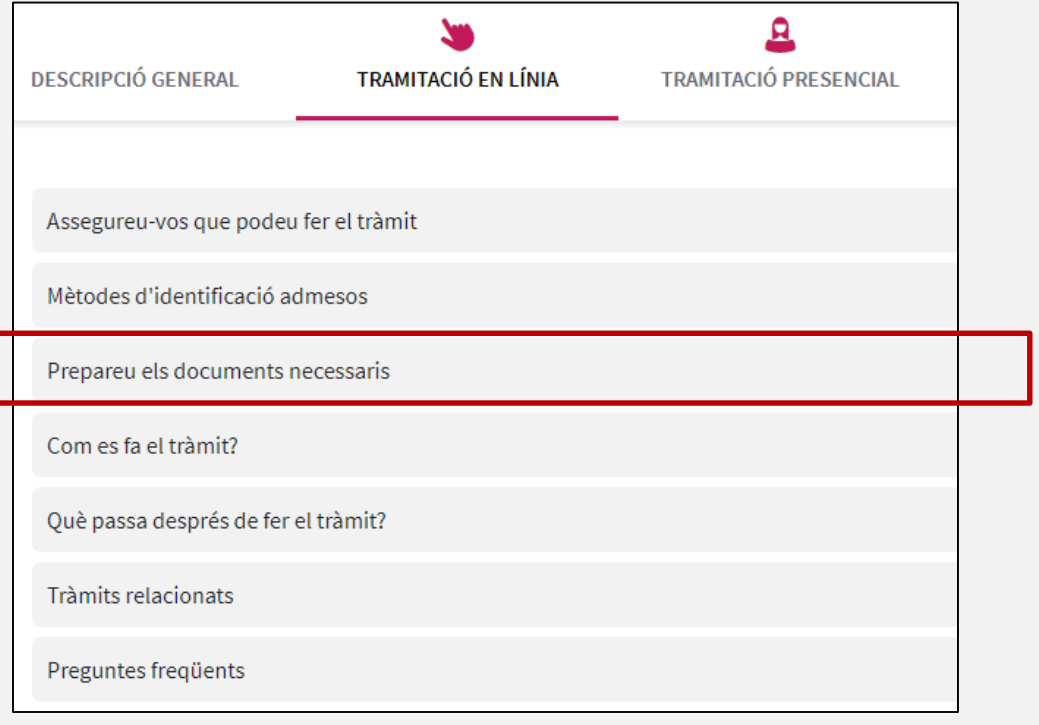

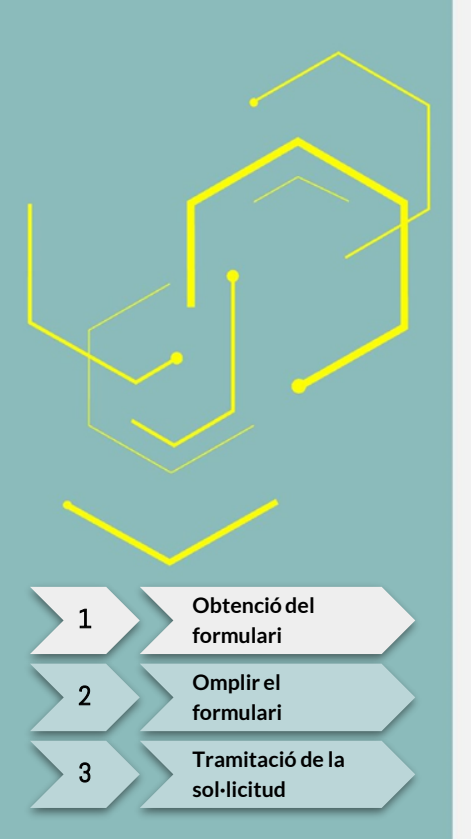

### 1 **Obtenció del formulari**

### **Reviseu la informació que us demanarà el formulari**

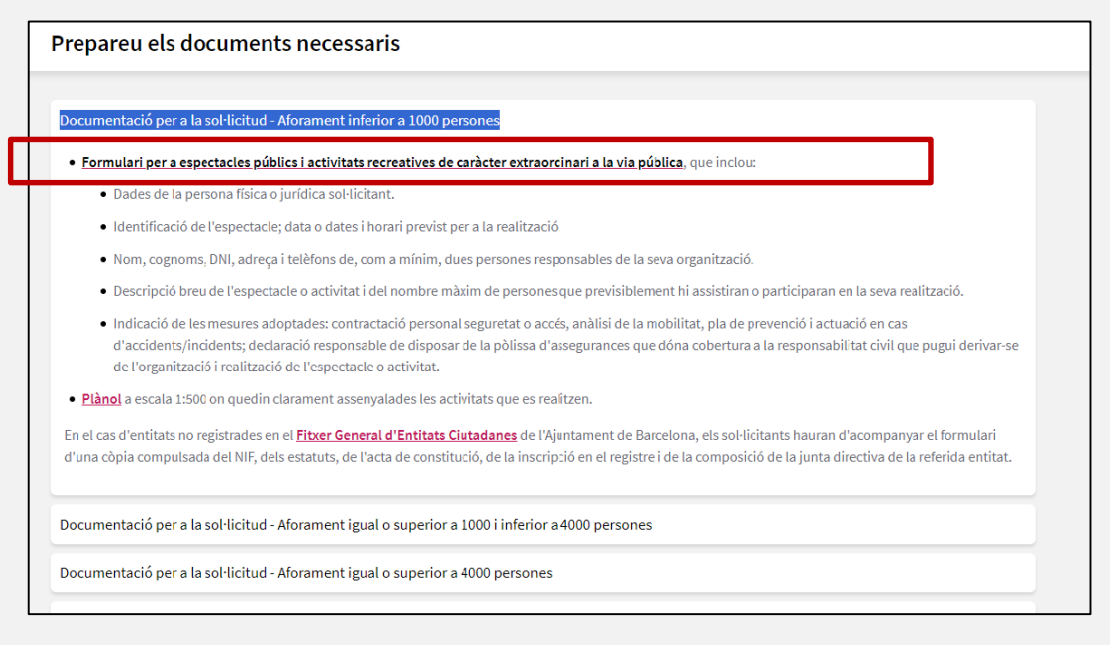

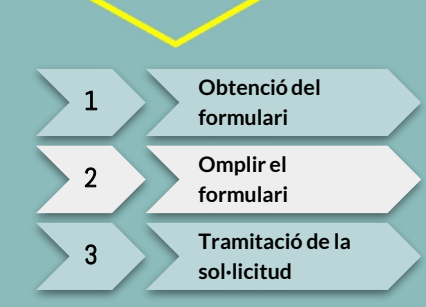

## 2 **Omplir el formulari**

### ! **Abans de començar...**

- Un cop tingueu el formulari en pantalla, **descarregueu-lo a l'ordinador** per omplir-lo. Cal obrir-lo al lector de PDF, si s'obre al navegador no funciona correctament.
- **Ompliu-lo sencer** perquè no permet modificacions i **seguiu les indicacions d'aquest manual per desar-lo.**
- Amb la sol·licitud, **cal presentar el plànol de la zona on es desenvoluparà l'activitat** (on [marcarem: vies d'accés dels serveis i parada en cas d'accident, rutes d'evacuació, ubicació](https://w9.bcn.cat/tramits/SSTT_VP/FE01_XXPB.pdf)  de les infraestructures).

<span id="page-5-0"></span>

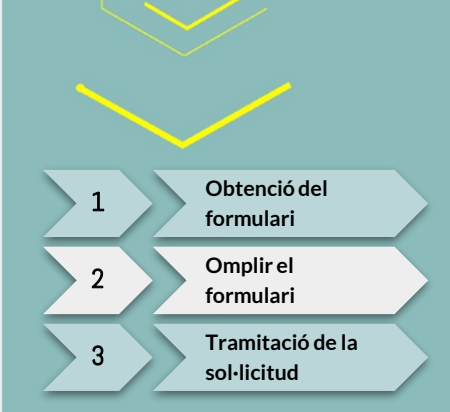

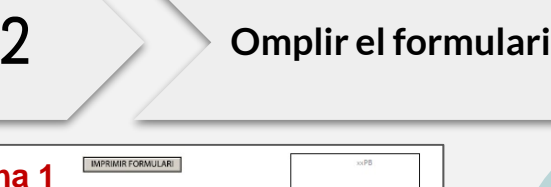

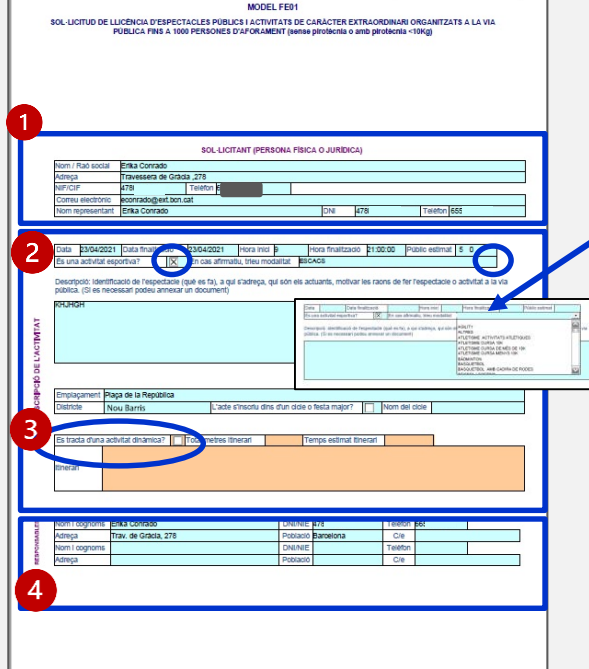

**Pàgina 1**

**Indiqueu les dades de l'entitat** que sol·licita l'ocupació de l'espai públic.

**Ompliu la informació de l'activitat**. Si es tracta d'una activitat esportiva, en clicar al requadre, apareix un desplegable per triarne la modalitat.

Si es tracta d'una "**Activitat Dinàmica**" amb itinerància de vehicles, cal omplir les dades dels vehicles a l'annex 1 (pàg 3 i 4 del formulari). A la pàgina 9 d'aquest manual t'expliquem com fer-ho.

**Dades de les persones responsables de l'activitat.**

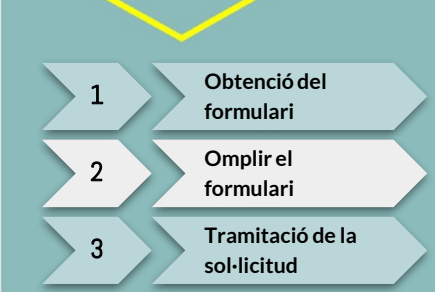

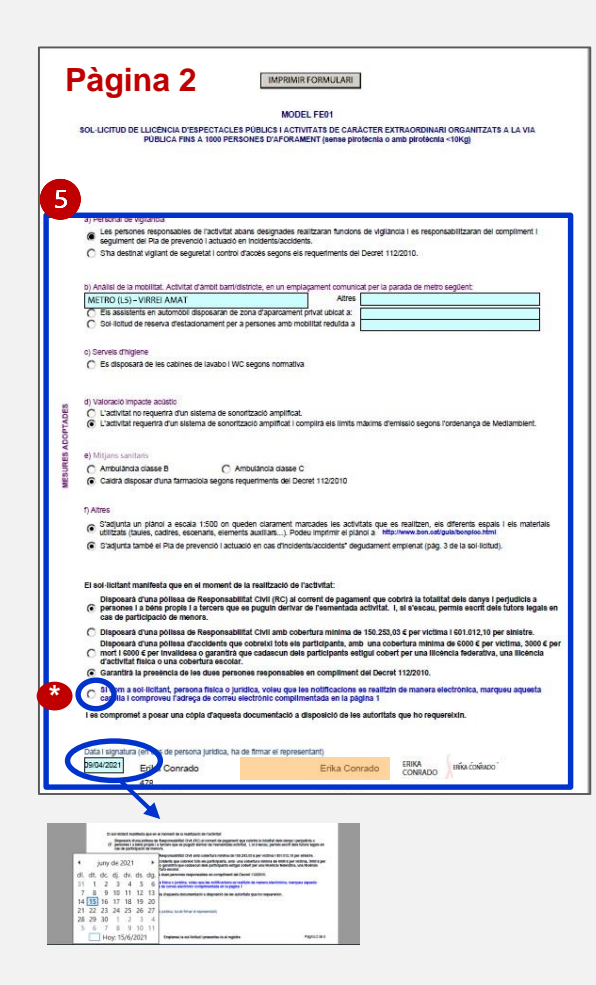

Ompliu les dades requerides a cada apartat:

com a mínim, la parada de metro més propera, les mesures adoptades i recordeu que cal disposar de la pòlissa d'assegurança corresponent.

### **ATENCIÓ**:

És obligatori adjuntar un plànol de la zona on es desenvoluparà l'activitat. És important, i expliquem com fer -ho a les pàgines 18 -19.

**\*** Recordeu clicar la casella per rebre la notificació de la llicència aprovada per correu electrònic

Indiqueu la data en què se signa el document

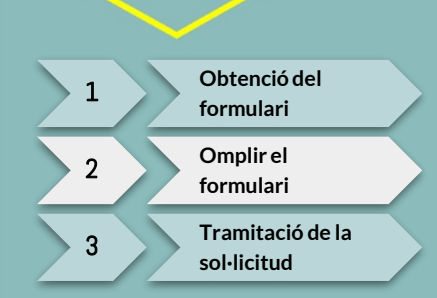

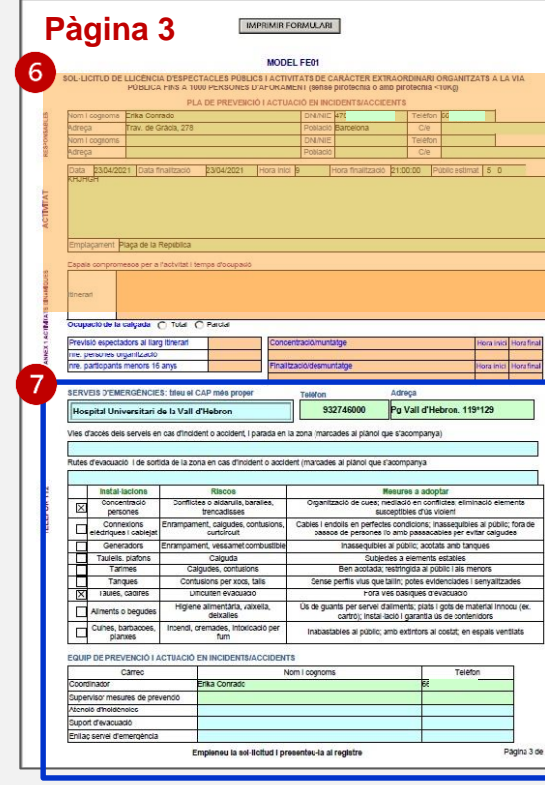

**\***

!<br>!

### PLA DE PREVENCIÓ I ACTUACIÓ EN INCIDENTS/ACCIDENTS :

En color taronja es mostren els camps que, automàticament, es repeteixen en el formulari, segons les dades incloses en l'apartat 1

Omplir només en el cas d'activitats en **\*** itinerància

**7** Trieu en el desplegable les dades corresponents dels **"SERVEIS D'EMERGÈNCIES"** més propers més propers a la zona/espai ocupada .

Anoteu les vies d'accés i rutes d'evacuació que dibuixareu al plànol .

Assenyaleu les caselles amb les instal·lacions de la llista . Veureu els riscos i les mesures a adoptar per a evitar -los .

Ompliu les dades de contacte relatives a les persones de l'equip de prevenció amb qui contactar en cas de necessitat .

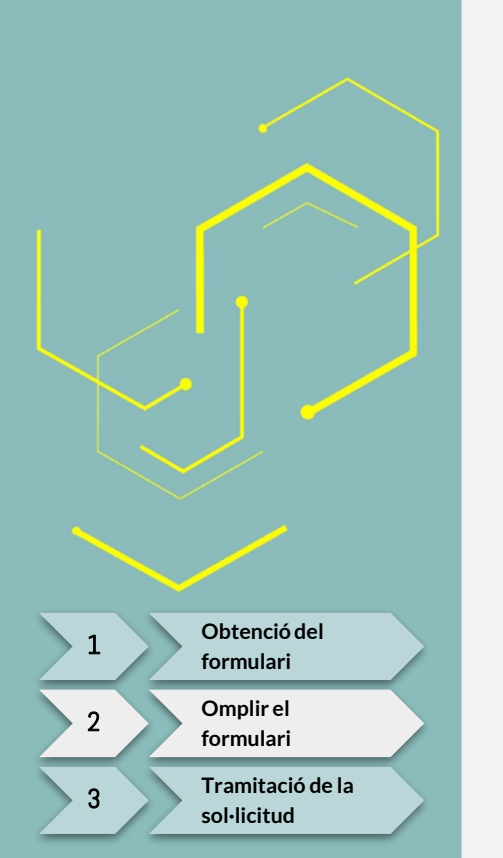

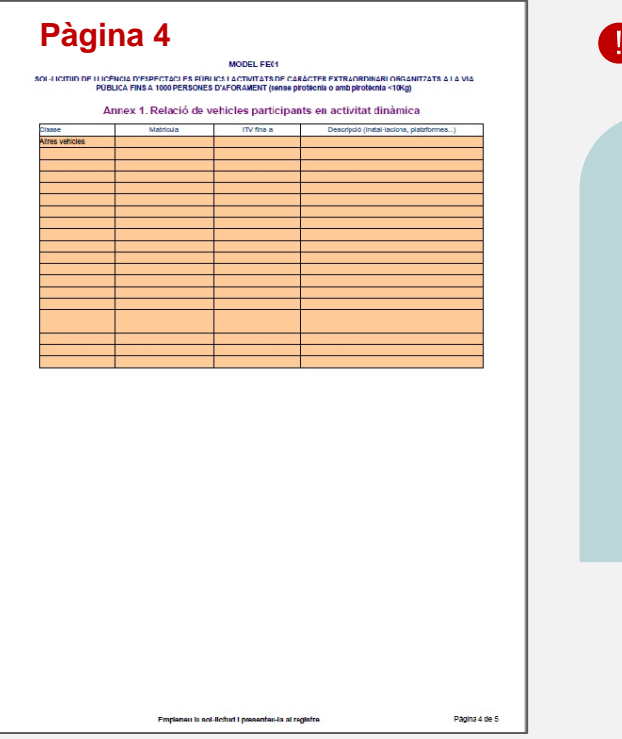

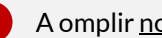

A omplir només en el cas d'activitats dinàmiques

### ACTIVITATS DINÀMIQUES:

### **Annex 1: Relació de vehicles participants en les activitats dinàmiques**

Trieu el tipus de vehicles participants, a través del desplegable. Indiqueu la matrícula, la data de validesa de la ITV i, si cal, algunes observacions.

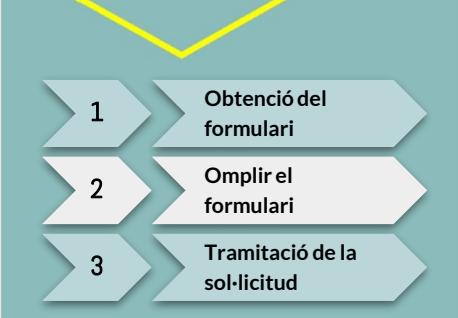

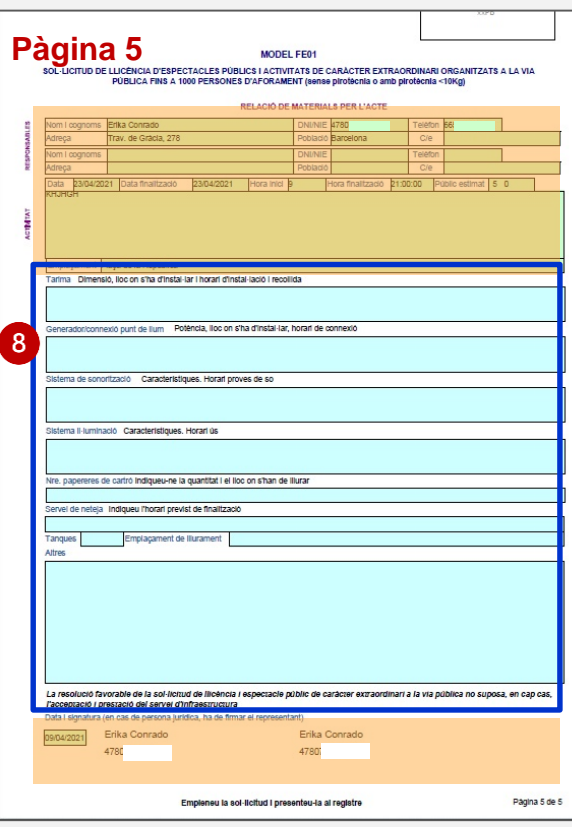

### **Materials que es demanen a l'Ajuntament**

Indiqueu les característiques dels elements i instal·lacions assenyalades en el punt 7 de la pàgina 3 del formulari (és el lloc on s'han d'especificar mides, quantitats, potències, horaris d'ús i serveis).

Si hi hagués algun element que no apareix en aquest apartat, cal descriure'l a "Altres".

Recordem, que en color taronja es mostren els camps que, automàticament, es repeteixen en el formulari, segons les dades incloses en els apartats anteriors.

!<br>!

### **Abans de finalitzar....**

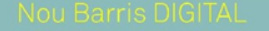

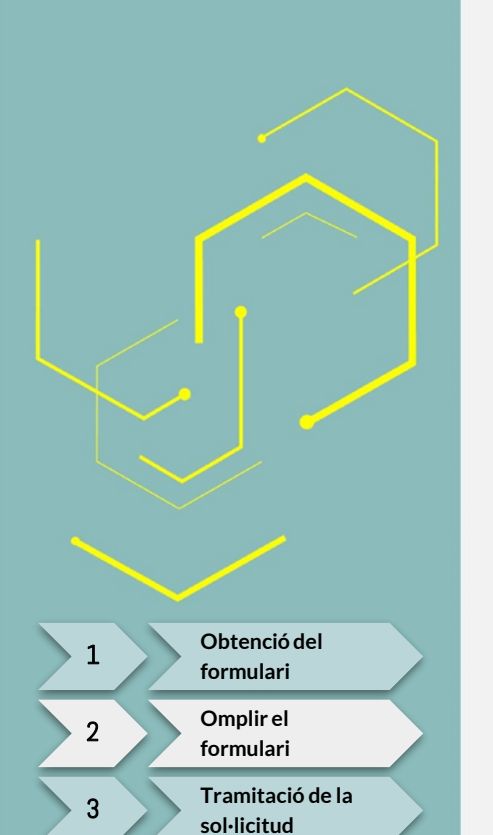

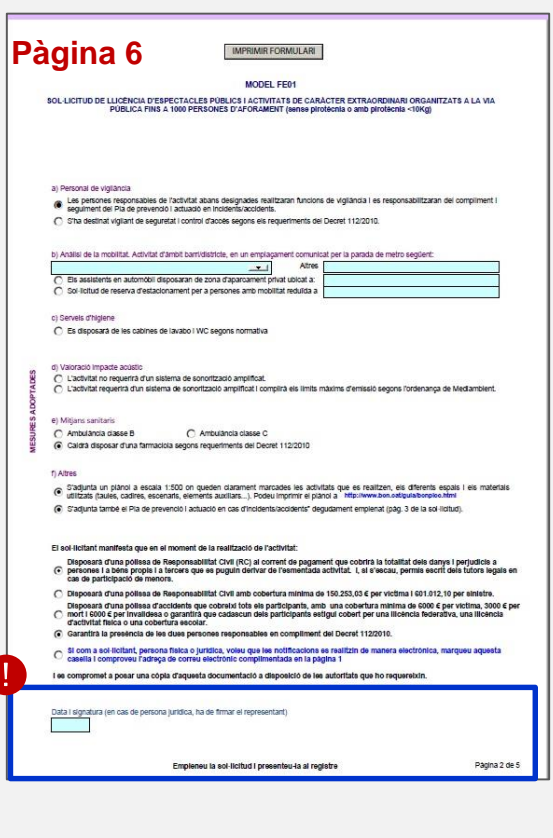

### !<br>!

**COMPTE**: Veureu que a les pàgines 2 i 5 del formulari es demana la **Signatura de la Representant Legal de l'entitat.** A més de la data, és obligatori signar-lo amb el Certificat Digital de l'entitat o el propi de la persona que exerceix de Representant Legal**.** 

**IMPORTANT:** Només permet signar-lo quan hem omplert tot el document. **Segueix les indicacions de la pròxima diapositiva per fer-ho.**

**Si no es disposa de certificat digital, caldrà signar manualment i afegir el segell de l'entitat.**

**[Obtenció del](#page-1-0)  formulari** <sup>1</sup> **[Omplir el](#page-5-0)** 

**[Tramitació de la](#page-19-0)** 

*formulari* 2

**sol·licitud** 

### **Ara que ja l'heu emplenat tot sencer, cal desar el document: aneu a la pàgina 1 del formulari**

**Cliqueu** a "Imprimir formulari"

**Cliqueu** a "Close" sobre la finestra emergent

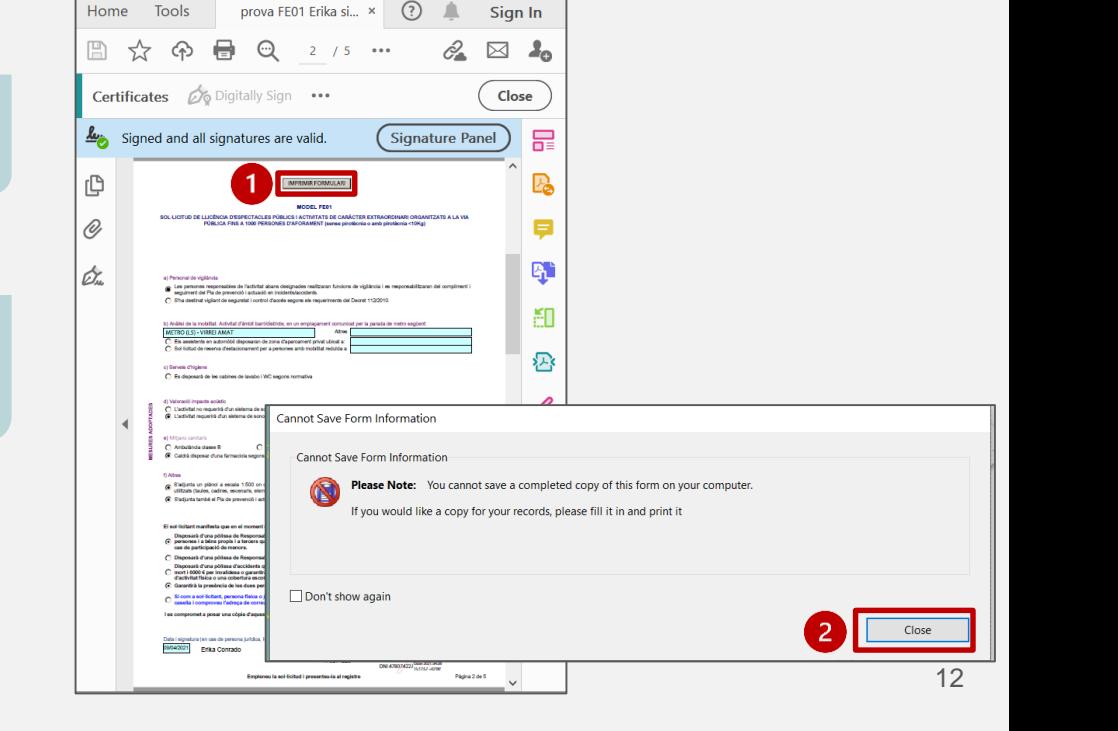

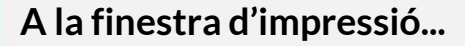

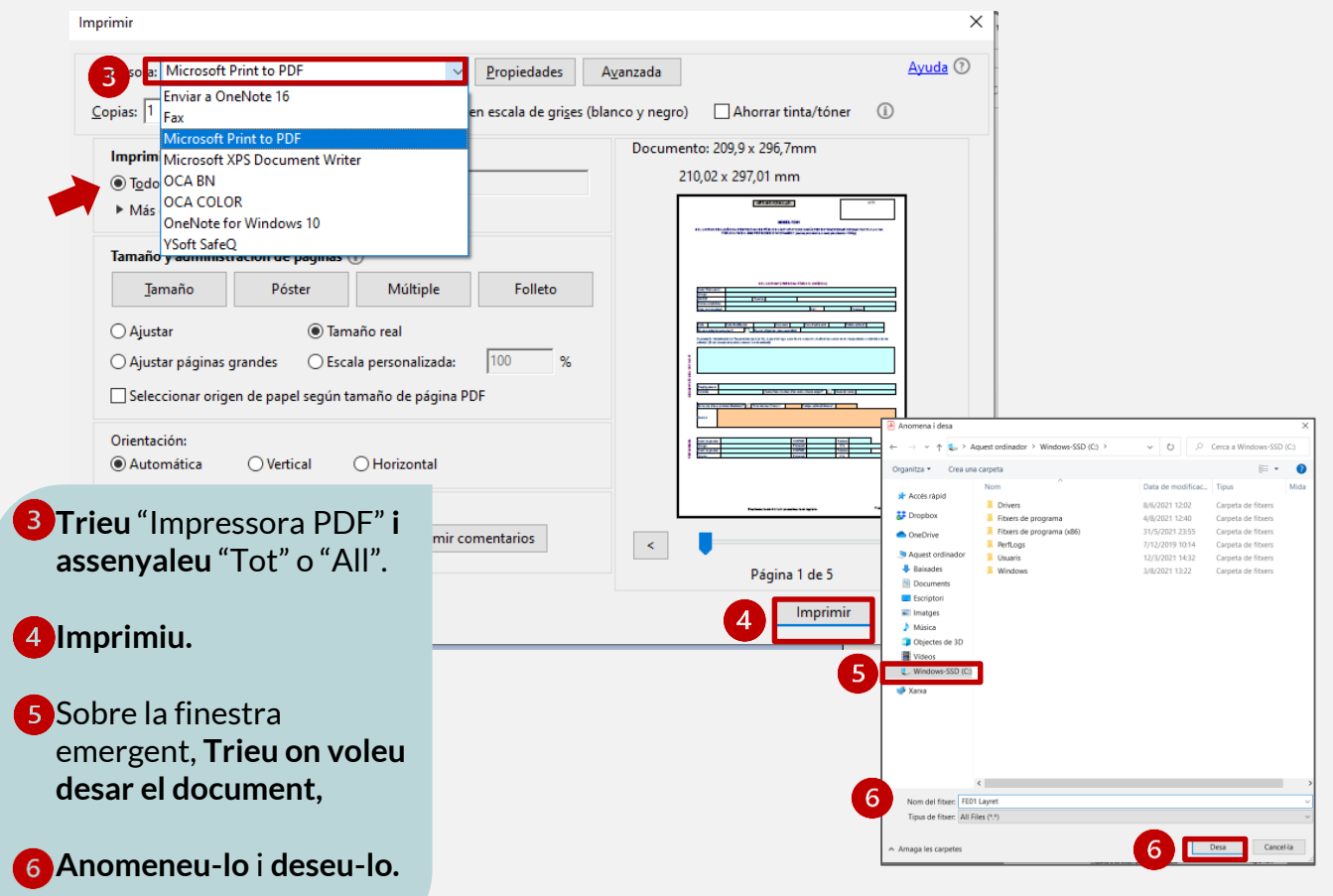

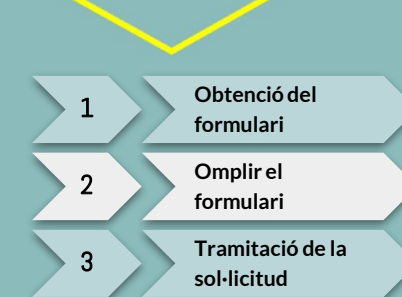

### **Seguiu amb la signatura digital del formulari...**

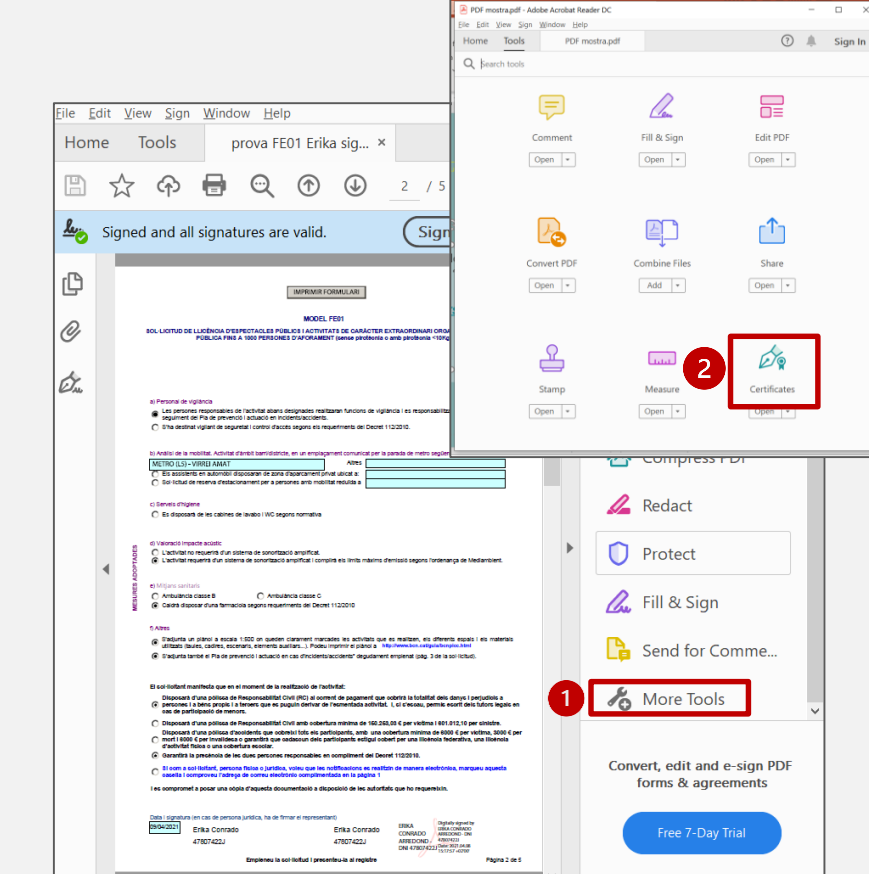

**Obriu** el document PDF que heu creat amb l' l'Acrobat Reader, a la columna lateral trobareu diverses eines:

**Cliqueu** a *"More Tools"*  o *"Más herramientas"* per desplegar-les.

**Cliqueu a** "Certificates" o "Certificados".

**[Obtenció del](#page-1-0)  formulari** <sup>1</sup> **[Omplir el](#page-5-0)** 

**[Tramitació de la](#page-19-0)** 

*formulari* 2

**sol·licitud** 

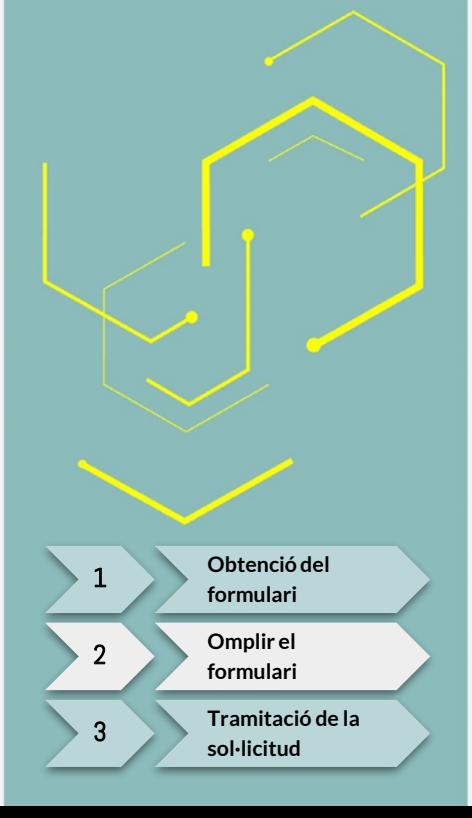

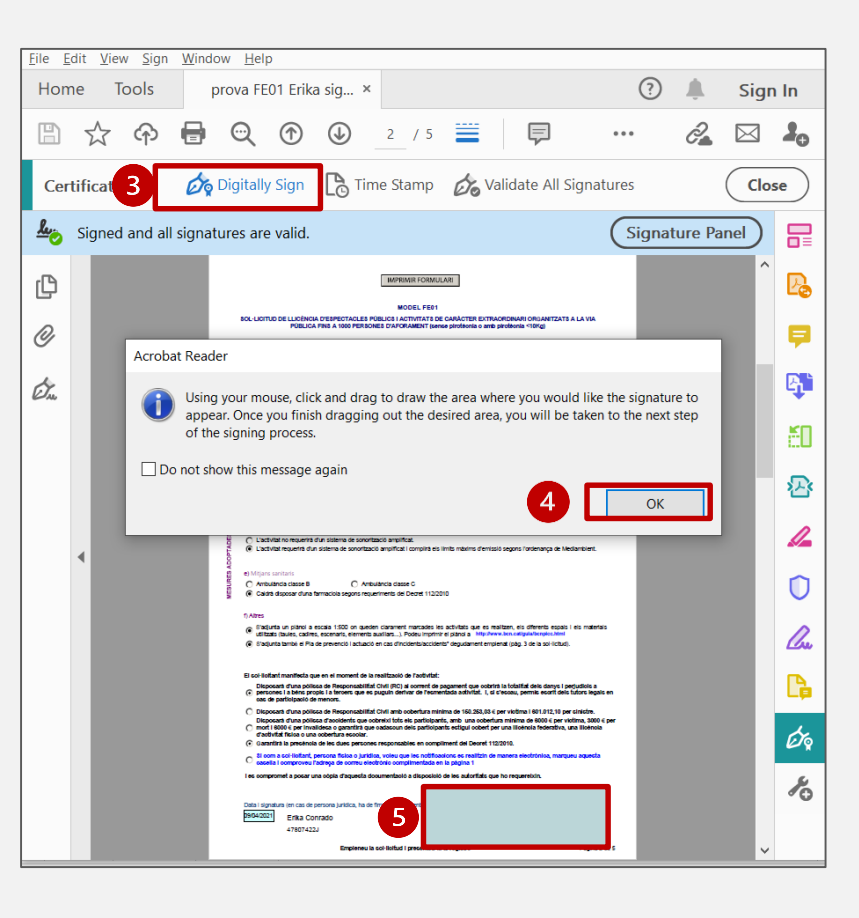

**B** Cliqueu a "Digitally sign" o "Signatura digital".

**4** Accepteu el quadre de diàleg.

Amb el botó esquerre del ratolí clicat**, dibuixeu un requadre** i apareixerà una finestra emergent (veure pàgina següent).

**6** Trieu el certificat a incloure i **cliqueu**  "Continue".

Es desplega la imatge de la signatura, **Cliqueu**  "Sign".

**Deseu** el document signat substituint el document omplert i desat anteriorment.

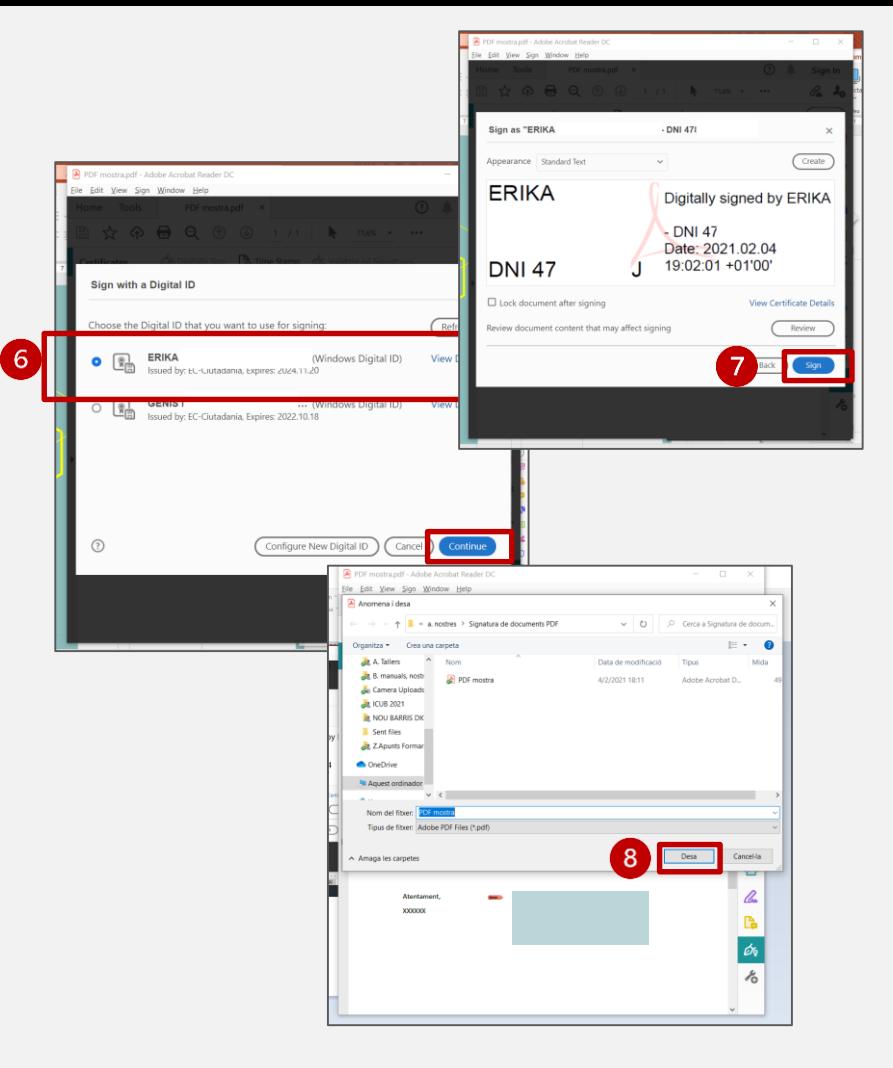

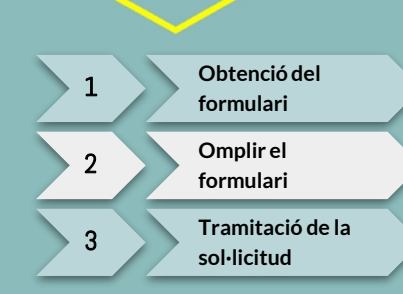

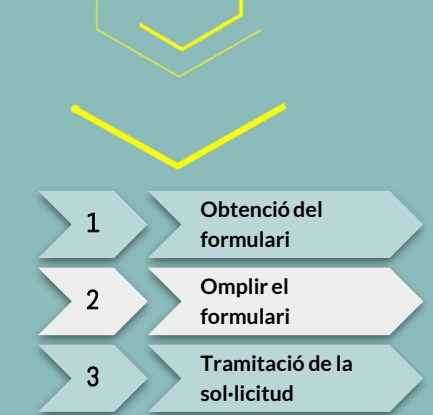

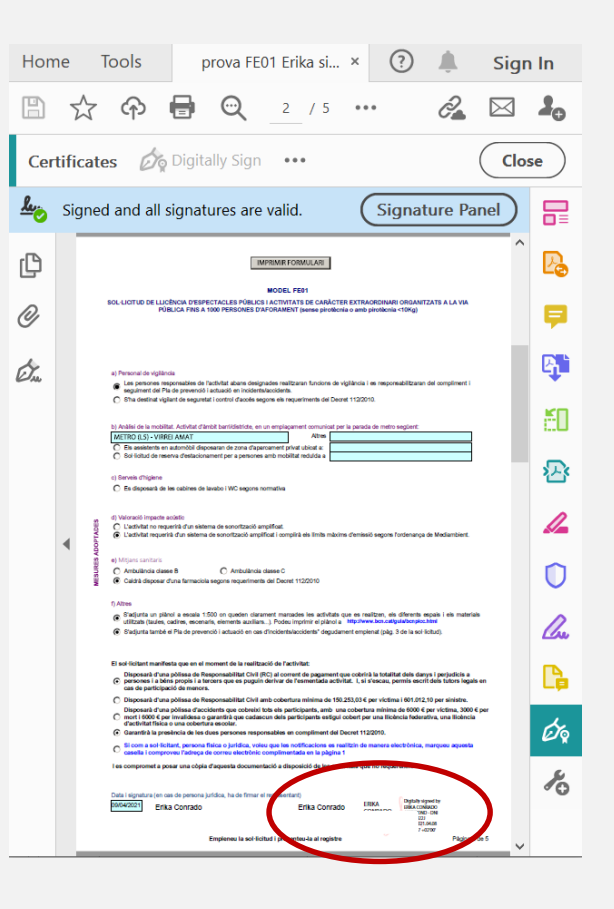

Automàticament, ens mostrarà el document amb la signatura inserida.

**Recordeu que s'ha de signar també la pàgina 5, haureu de repetir el procés anterior**

## **[Obtenció del](#page-1-0)  formulari** <sup>1</sup> **[Omplir el](#page-5-0)**  *formulari* 2 **[Tramitació de la](#page-19-0)  sol·licitud**

### **És el moment de generar el plànol...**

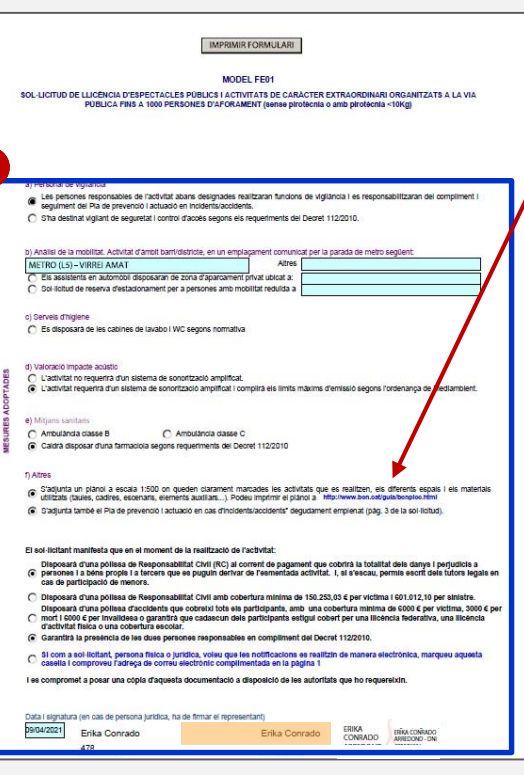

### **GENERAR PLÀNOL**

A la pàgina 2 del formulari, cliqueu aquí per indicar on es desenvoluparà l'activitat.

Introduïu l'adreça, assenyaleu les opcions indicades (plànol urbanístic, escala 1/500, marqueu la posició i centreu la parcel·la) i dibuixeu-lo...

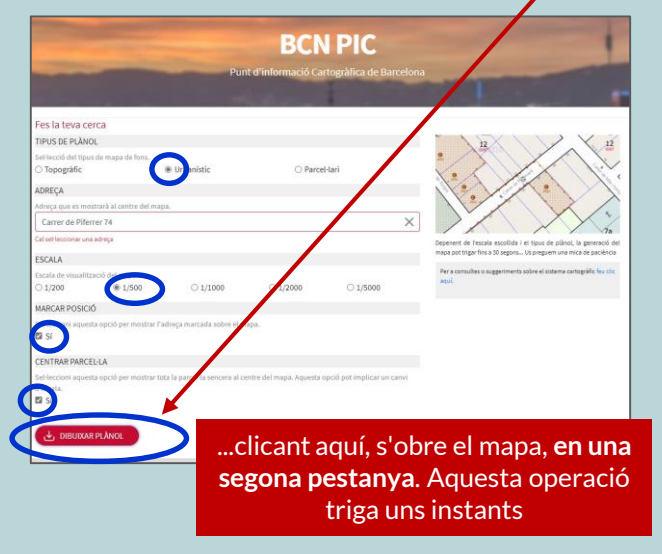

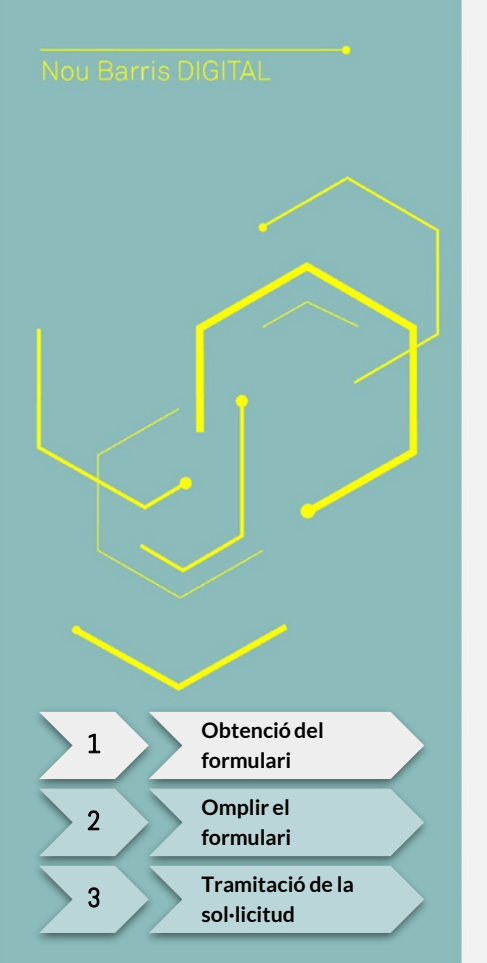

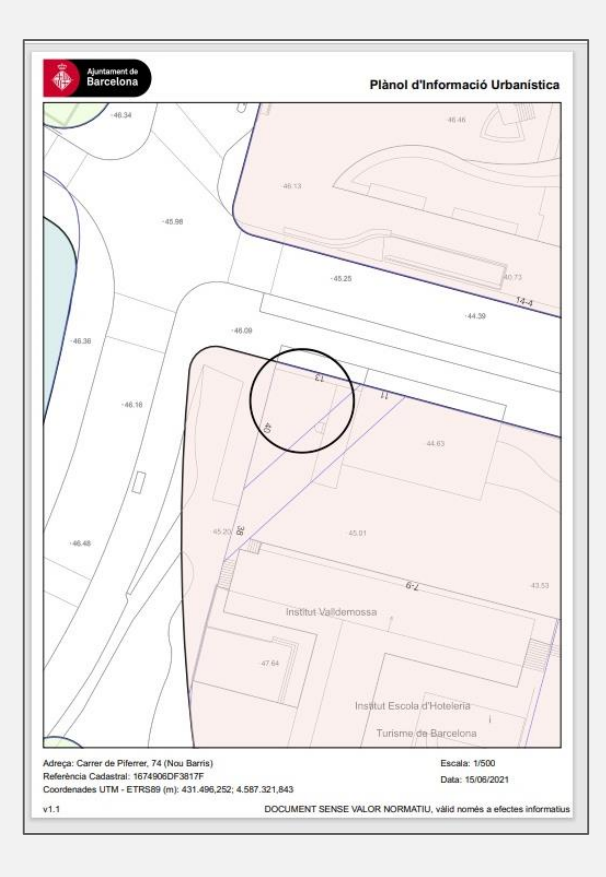

### **Seguint les instruccions, obtenim aquest plànol**

En el plànol dibuixeu amb eines digitals, o sobre el document imprès i escanejat posteriorment:

- Vies d'accés dels serveis i parada en cas d'accident
- Rutes d'evacuació
- Ubicació de les infraestructures

Caldrà presentar -lo en el moment de la tramitació telemàtica junt al formulari. Deseu -lo a l'ordinador

<span id="page-19-0"></span>

### EL MEU ESPAI A **Oficina Virtual de Tràmits** Seu electrònica | 09:55:36 - 25/07/2023 Sobre l'oficina virtual Consulta l'estat d'un tràmit FAQs i requisits tècnics TEMES  $\vee$ COL·LECTIUS  $\vee$ VIURE A BARCELONA  $\sim$ ← TORNA Llicència per a espectacles públics i activitats recreatives a la via pública amb aforament inferior a 1000 persones Identifiqueu-vos amb el mòbil **1 INICIA EL TRÀMIT PO** Document identificatiu NIF - 12345678A Mètodes d'identificació Admesos Número de mòbil **2** 0034 999999999 Utilitza el meu idCAT Mòbil Dona'm d'alta Mètodes d'identificació admesos O altres sistemes Aquest tràmit admet els següents sistemes d'identificació i signatura electrònica: Certificat digital: idcAT, DNIe, altres. 鼎 • idCAT Mòbil i Cl@ve (sistemes basats en l'enviament de contrasenyes d'un sol ús al telèfon mòbil).  $\bullet$ Cl@ve PIN24, Ciutadans UE.. · DNI electrònic. Cancel·la sessió · idCAT Certificat i altres certificats digitals vàlids per relacionar-se amb les administracions públiques.

3 **Tramitació telemàtica de la Sol·licitud**

**[Obtenció del](#page-1-0)  formulari [Omplir el](#page-5-0)**  *formulari* **[Tramitació de la](#page-19-0)  sol·licitud** 

20

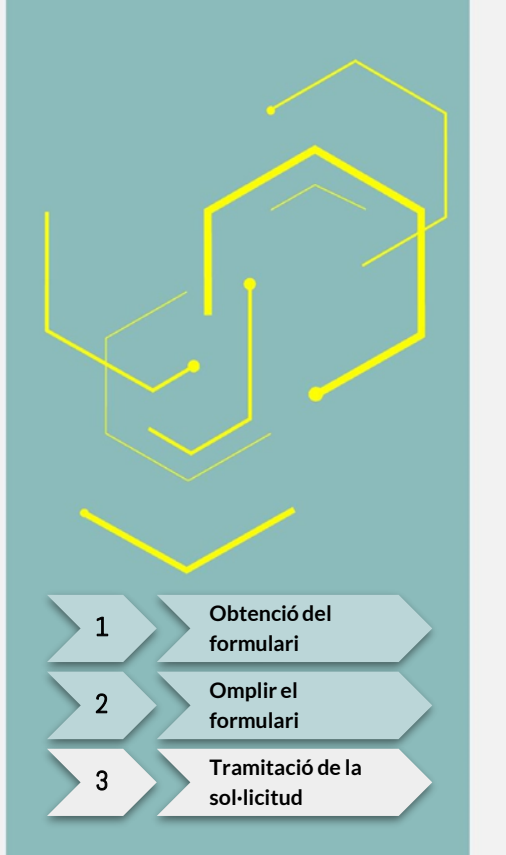

Pas 1: Empleneu el formulari. Indiqueu les dades, seleccioneu el Districte on es durà a terme l'espectacle i quina tramitació voleu realitzar.  $(2) - (3)$ 

> Llicència per a espectacles públics i activitats recreatives a la via pública amb aforament inferior a 1000 persones

Tots els camps marcats amb asterisc(\*) són obligatoris.

### El tràmit es realitza:

 $\bullet$  En nom propi O En representació d'una altra persona

O En representació d'una empresa o entitat

Dades de la persona sol·licitant

Nom $*$ :

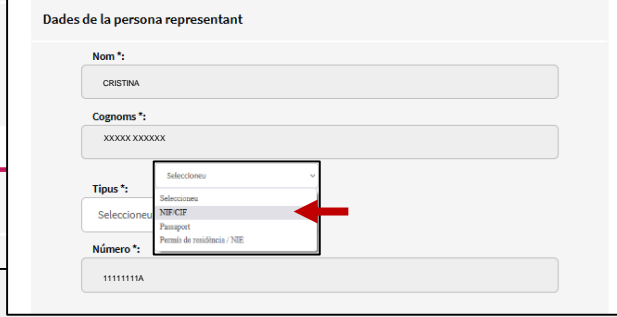

**2 1 3**

**Indiqueu** el nom del carrer **Indiqueu** el número **Cliqueu** "Cercar Carrer"

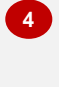

**5**

**Sobre la nova pantalla, Cliqueu** sobre l'opció correcta **Cliqueu** sobre "Insertar**"**

## 3 **Tramitació telemàtica de la Sol·licitud**

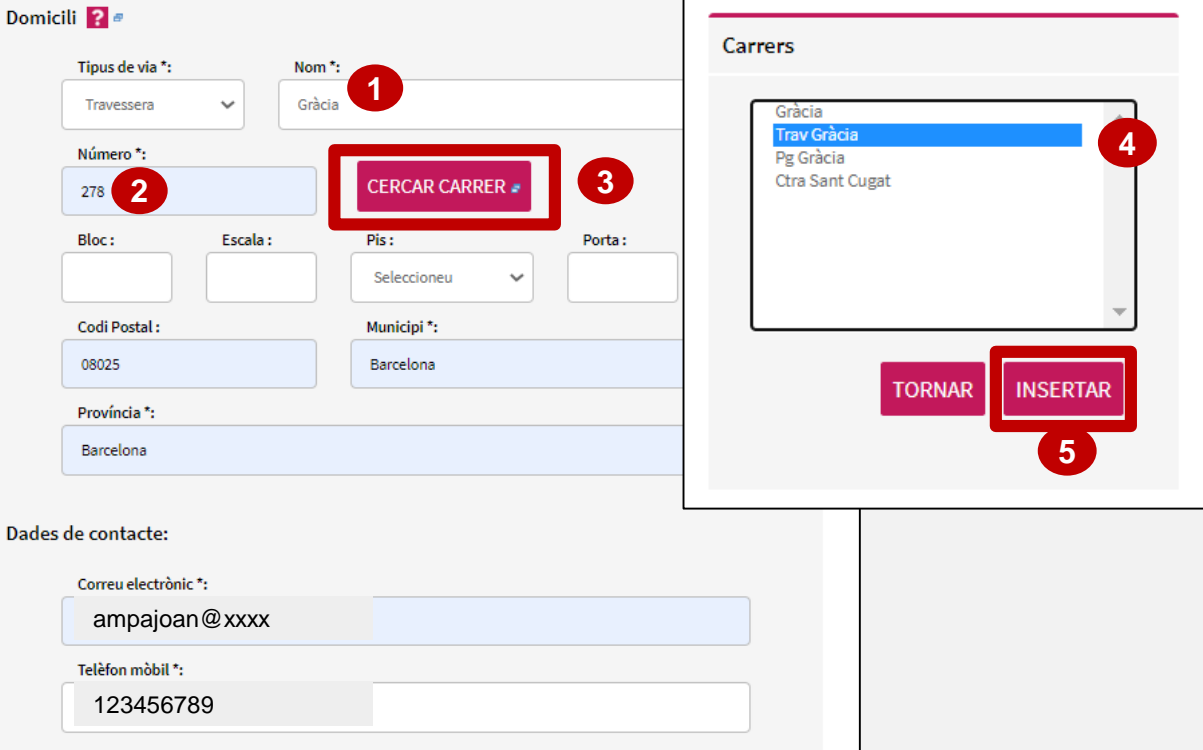

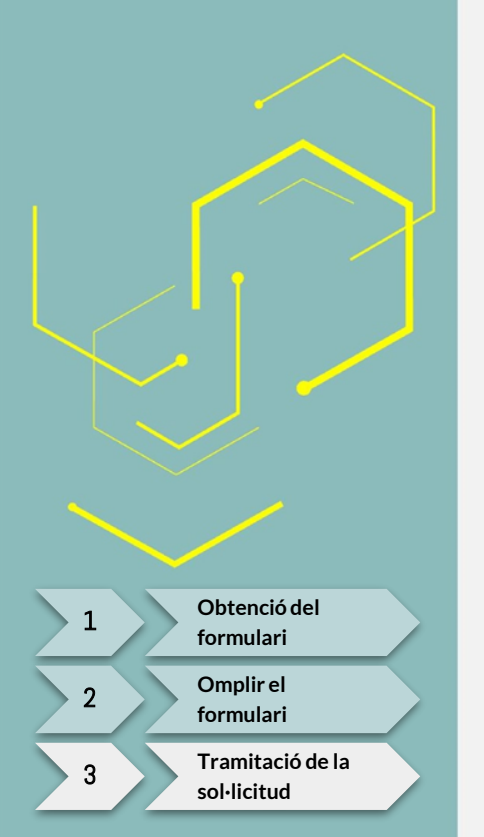

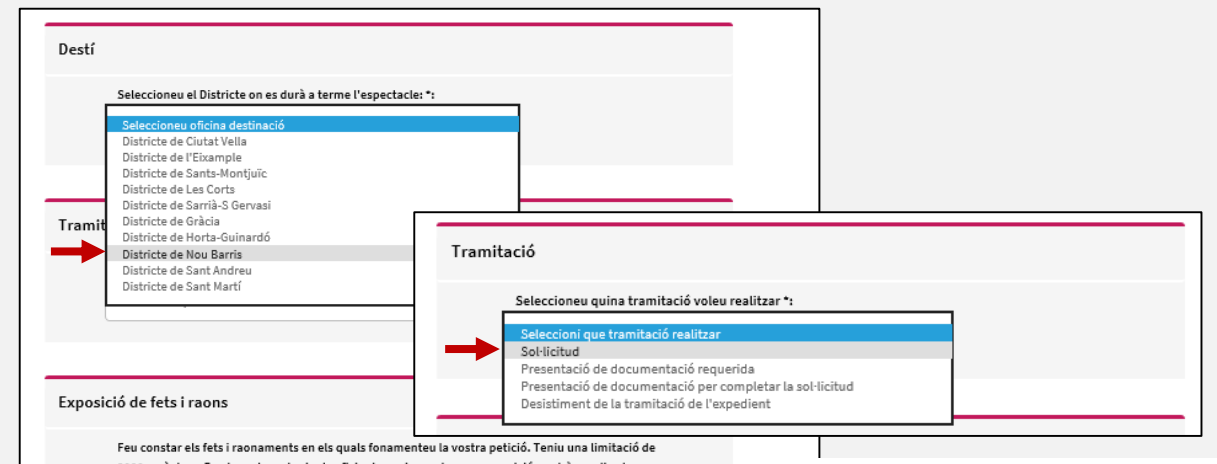

2000 caràcters. En el cas de no tenir el suficient espai per a la seva exposició, podrà ampliar-la adjuntant un document pdf o tiff en el següent pas del tràmit. \*:

Es presenta formulari de sol·licitud per realitzar l'activitat XXXX el pròxim dia XXXX, en nom de l'entitat XXXXX amb CIF XXXXX. La persona de contacte serà XXXX.

En aquest apartat heu d'identificar qui fa el tràmit i les dades de contacte de la persona responsable (Compte: si el tràmit es presenta en nom d'un tercer, cal indicar les seves dades de contacte)

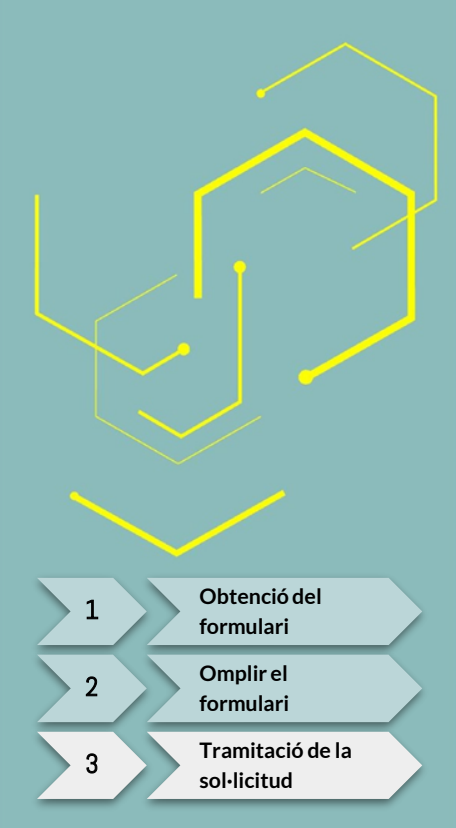

### Petició

3

Concreteu aquí la petició de la manera més clara i breu possible. Teniu una limitació de 2000 caràcters. En el cas de no tenir el suficient espai per a la seva exposició, podrà ampliar-la adjuntant un document pdf o tiff en el següent pas del tràmit. \*:

Que es faci arribar la documentació al departament de DSPIT del Districte de Nou Barris per la seva tramitació.

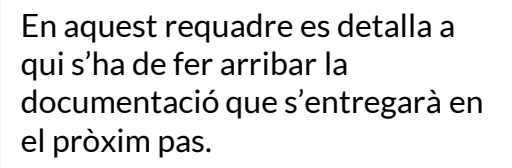

### Informació municipal

D'acord amb la normativa de protecció de dades us informem que les vostres dades personals seran tractades per l'Ajuntament de Barcelona dins el fitxer 004 Serveis d'Informació i Atenció al Ciutadà amb la finalitat de gestionar el trèmit o servei sol·licitat (tractament 0006) legitimada en base a l'exercici de poders públics. En ces que el trèmit o servei ho requerís, les dades seran comunicades a l'òrgan o entitat competent per la continuació del tràmit o servei demanat. En aquest cas, les vostres dades personals poden ser incorporades a altres fitxers de l'Ajuntament de Barcelona. Teniu dret d'accés, rectificació i supressió, entre d'altres, sobre les vostres dades. Podeu consultar informació addicional sobre la relació de fitxers, les seves finalitats, les bases legals dels tractaments, el termini de conservació de les dades i altra informació de protecció de dades a https://seuelectronica.ajuntament.barcelona.cat/ca/proteccio-de-dades.

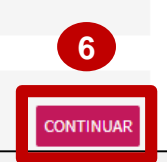

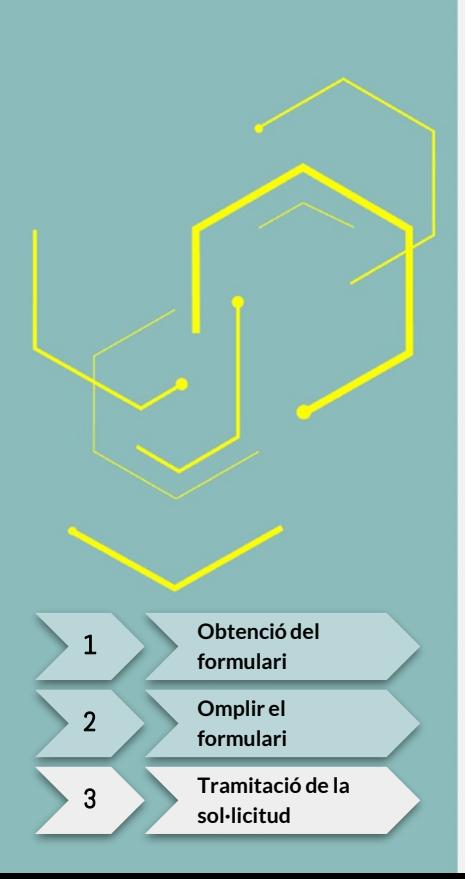

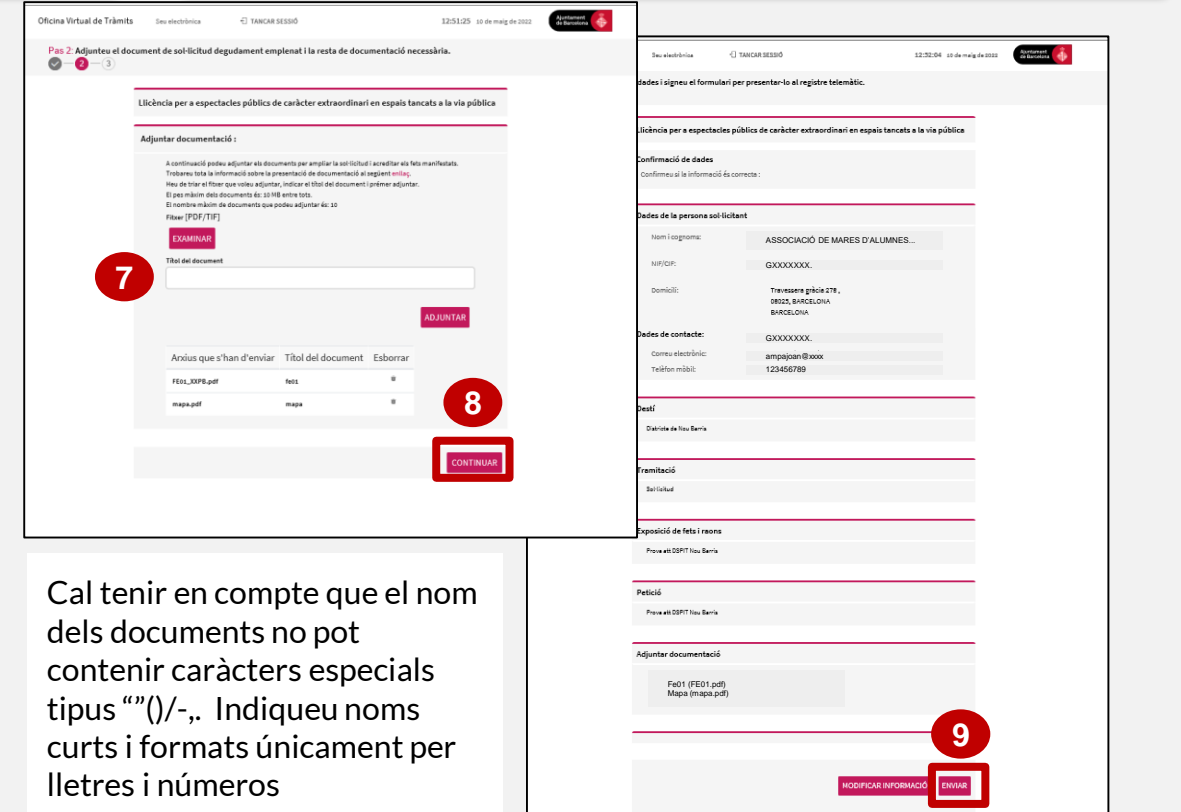

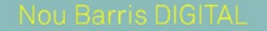

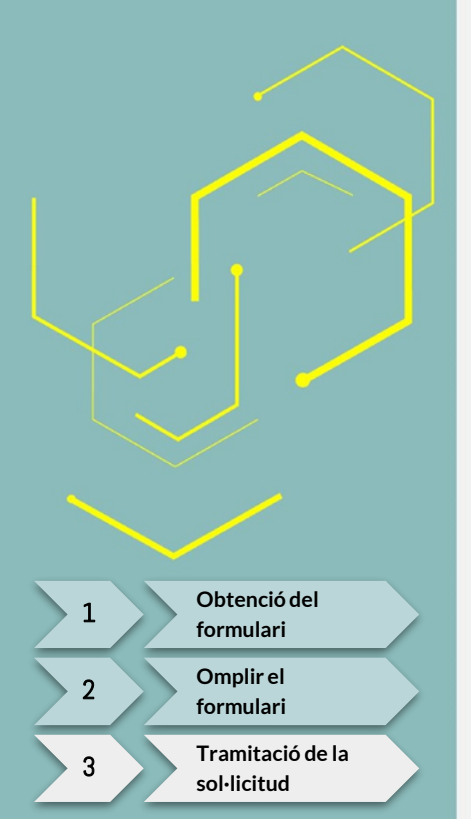

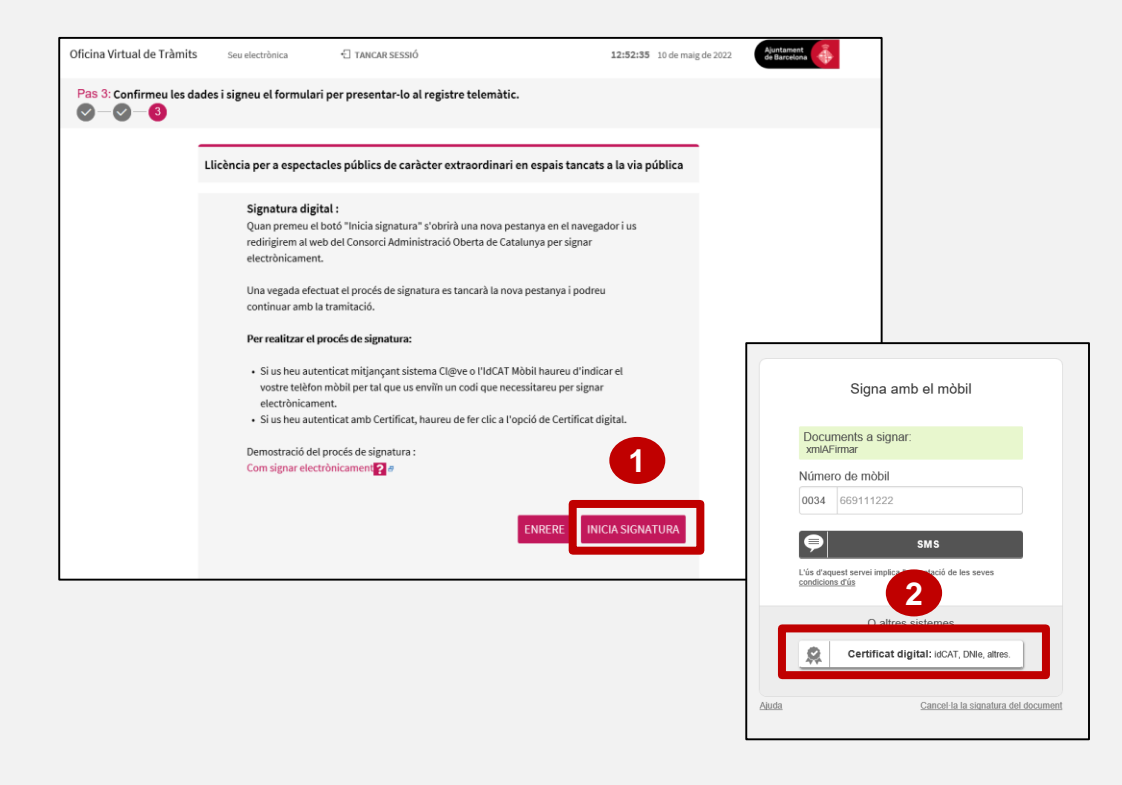

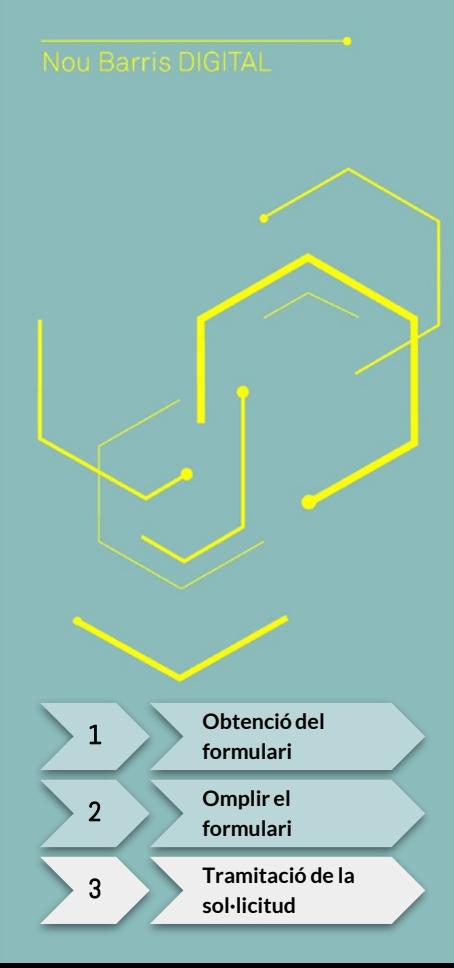

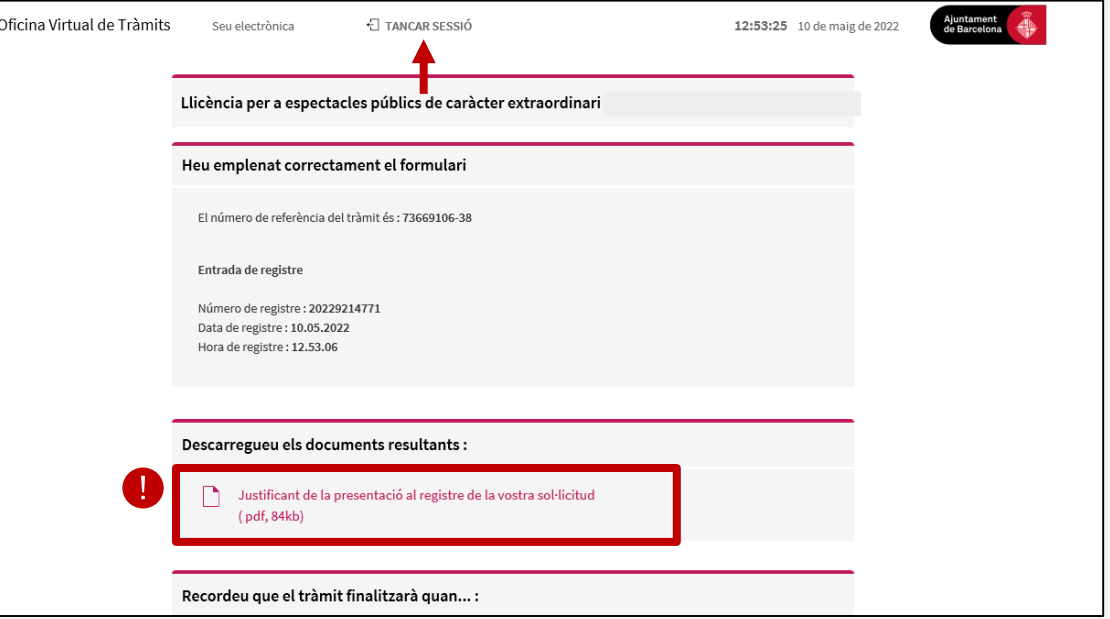

**D** Recordeu que caldrà enviar el justificant per correu electrònic a la tècnica referent per tal que en pugui fer el seguiment i, per finalitzar, tancar la sessió.

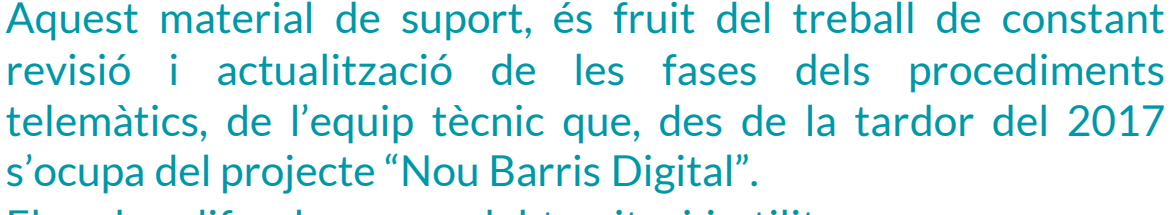

**Avís important**

El podeu difondre arreu del territori i utilitzar per crear nous materials informatius, sempre i quan en citeu la font.

Aquesta presentació és únicament de caràcter divulgatiu. Els procediments administratius i la normativa vigent pot haver canviat o estat modificada per part de les autoritats competents, per tant en el moment que correspongui seria aconsellable corroborar si la normativa segueix vigent.

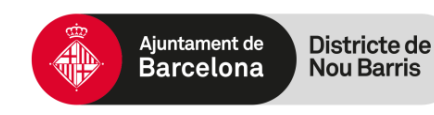

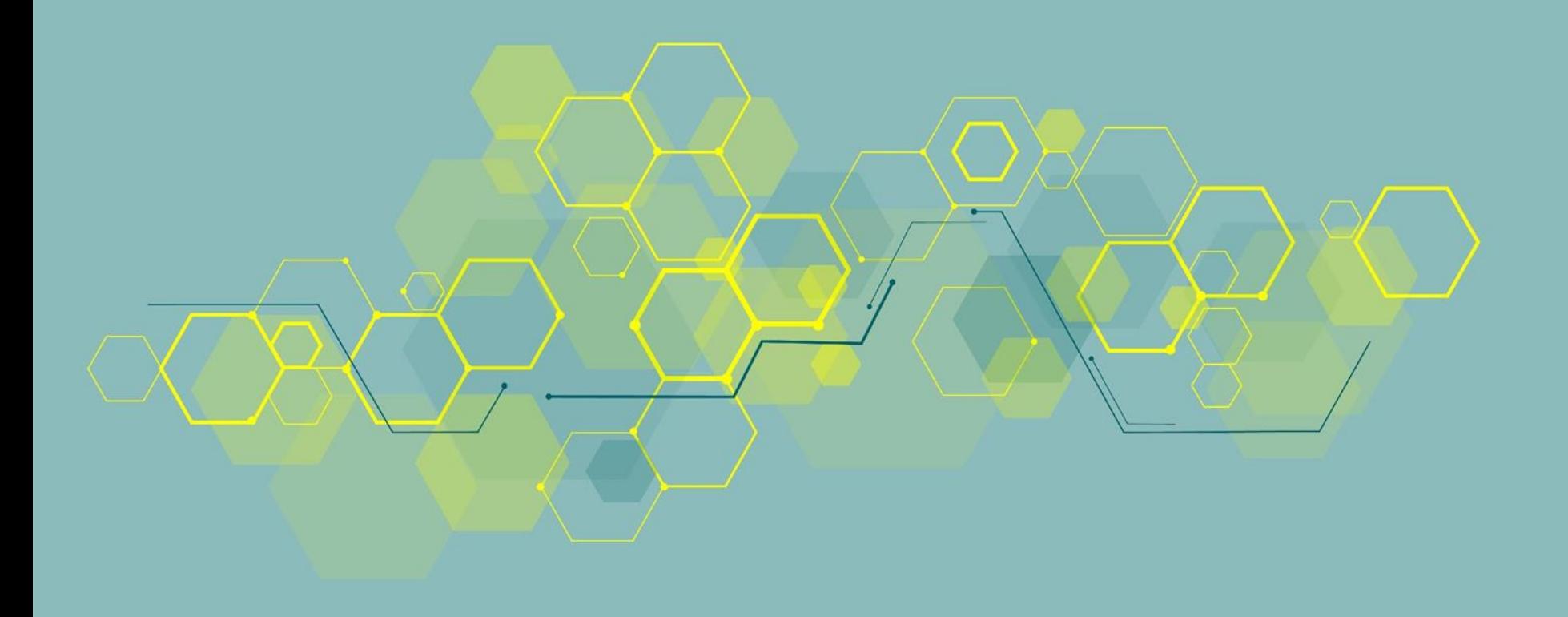

# NOU BARRIS DIGITAL

Districte de<br>Nou Barris Ajuntament de<br>Barcelona

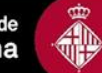